Page **1** of **23**

Turritopsis Dohrnii Teo En Ming (Singapore)

### **How to Easily Set Up a Full-Featured Linux Mail Server on Ubuntu 18.04.5 LTS with iRedMail 1.4.0**

**Author: Mr. Turritopsis Dohrnii Teo En Ming (TARGETED INDIVIDUAL)**

**Country: Singapore**

**Date: 25 April 2021 Sunday**

**Type of Publication: PDF Manual**

**Document Version: 20210425.01 (1st release)**

### **\*\*\*IMPORTANT NOTICE\*\*\* Please note that Turritopsis Dohrnii Teo En Ming's guide is based on Xiao Guoan's guide at linuxbabe.com.**

#### **Reference Guide Used by Teo En Ming: How to Easily Set Up a Full-Featured Mail Server on Ubuntu 18.04 with iRedMail**

**Link:<https://www.linuxbabe.com/mail-server/ubuntu-18-04-iredmail-email-server>**

**Original Author: Xiao Guoan**

The following is a list of open-source software that will be automatically installed and configured by iRedMail.

- Postfix SMTP server
- Dovecot IMAP server
- Nginx web server to serve the admin panel and webmail
- OpenLDAP, MySQL/MariaDB, or PostgreSQL for storing user information
- Amavised-new for DKIM signing and verification
- SpamAssassin for anti-spam
- ClamAV for anti-virus
- Roundcube webmail
- SOGo groupware, providing webmail, calendar (CalDAV), contacts (CardDAV), tasks and ActiveSync services.
- Fail2ban for protecting SSH
- mlmmj mailing list manager
- Netdata server monitoring
- iRedAPD Postfix policy server for greylisting

## **START OF DETAILED INSTRUCTIONS**

## **Step 1: Register for a Virtual Private Server (VPS) at Contabo.com**

### Go to<https://contabo.com/>

Turritopsis Dohrnii Teo En Ming chose the following Virtual Private Server plan.

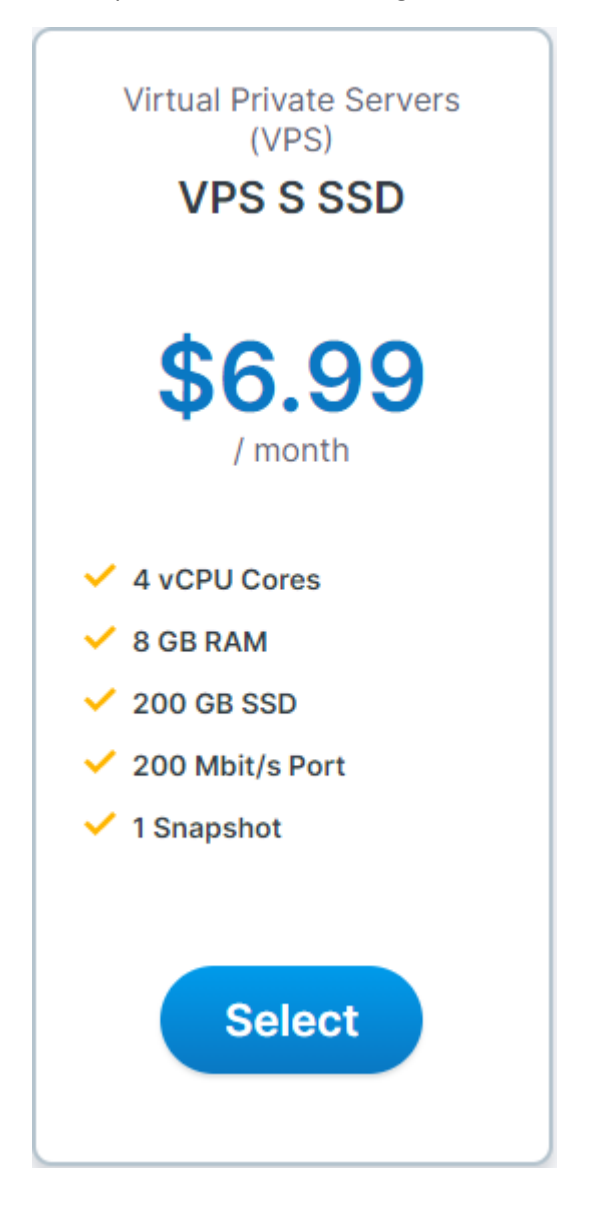

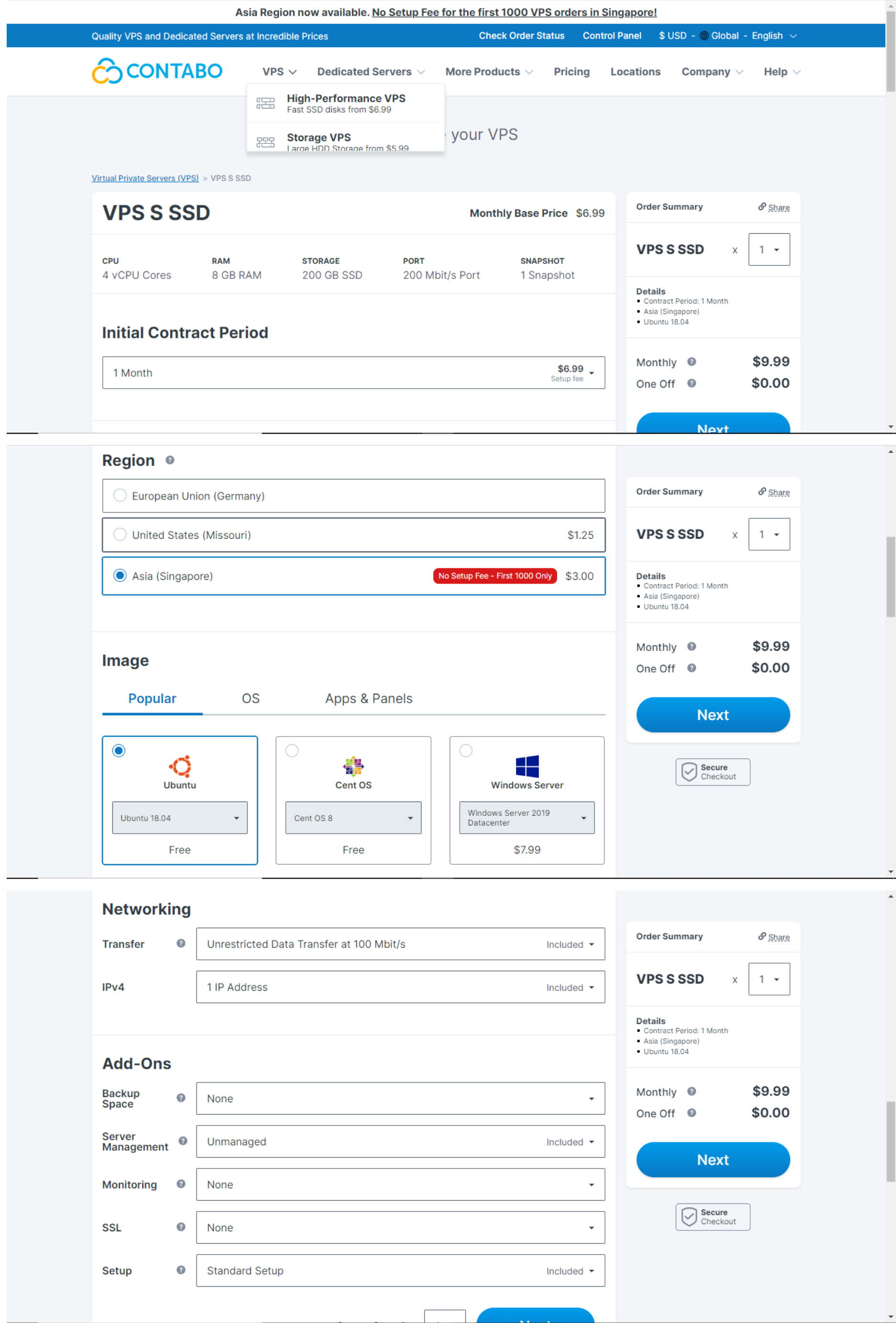

Page **2** of **23**

Page **3** of **23**

Turritopsis Dohrnii Teo En Ming (Singapore)

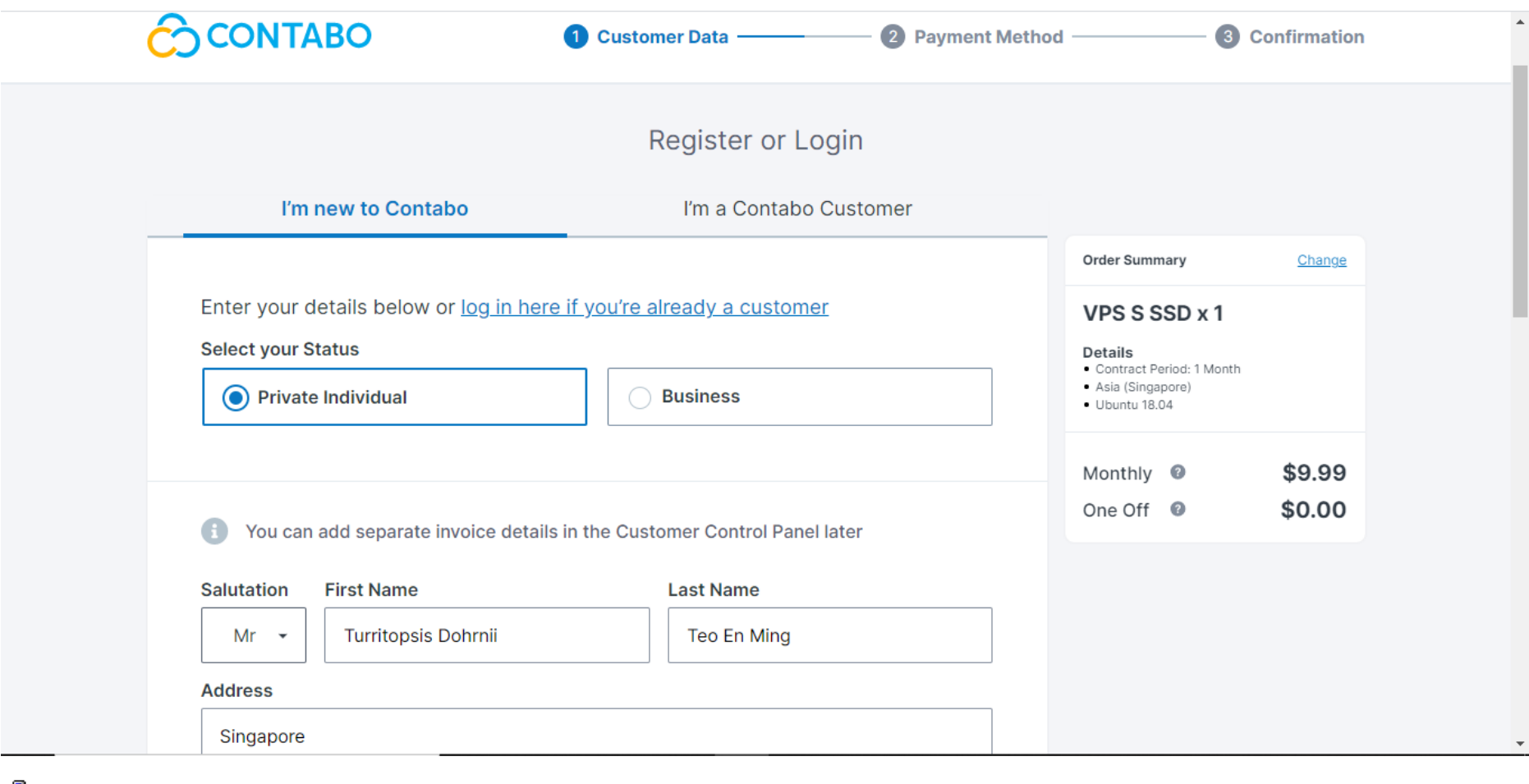

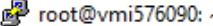

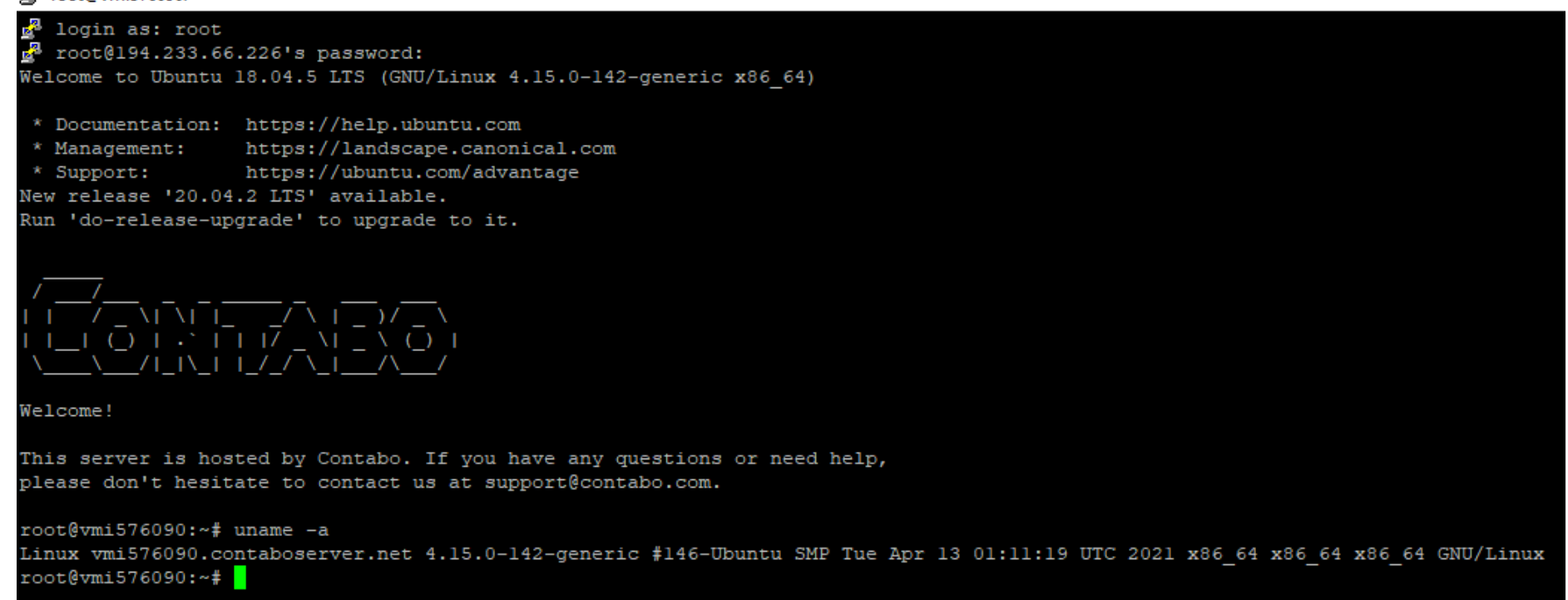

# **Step 2: Creating DNS MX Record**

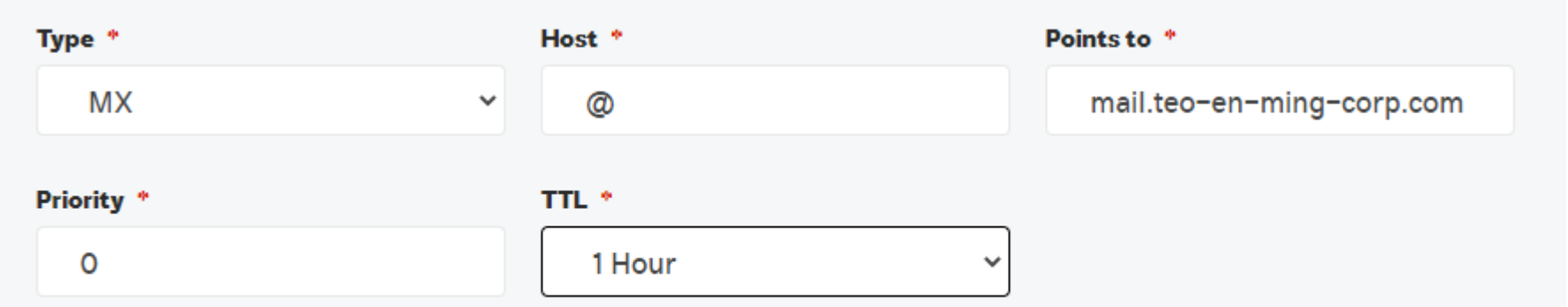

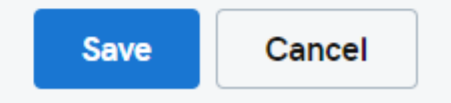

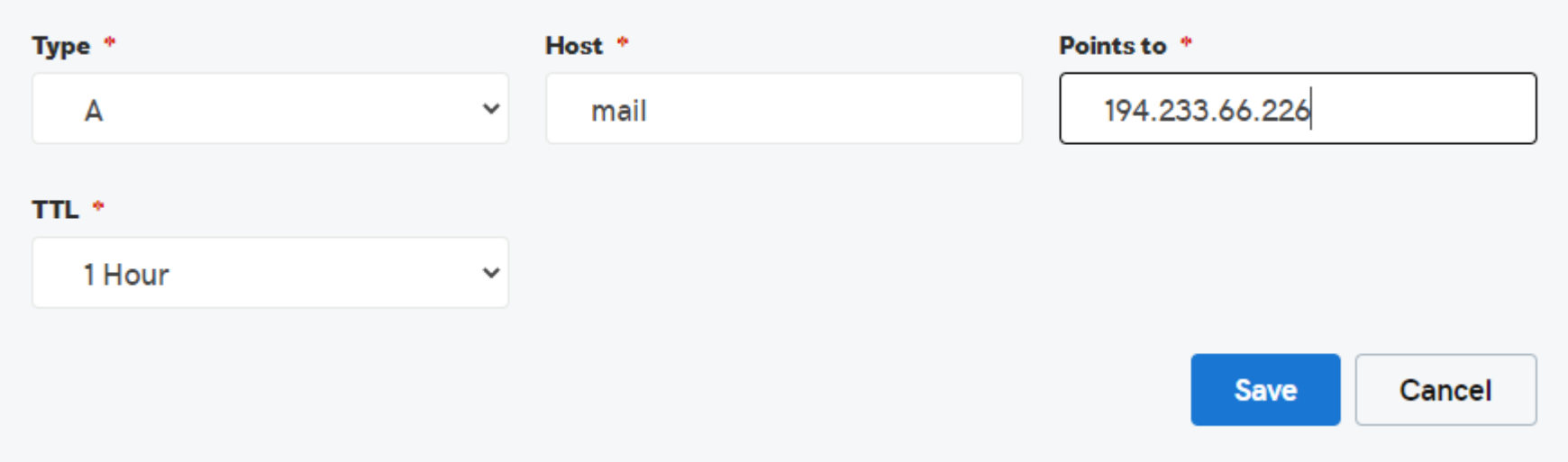

## **Records**

Last updated 25/4/21 2:06 PM

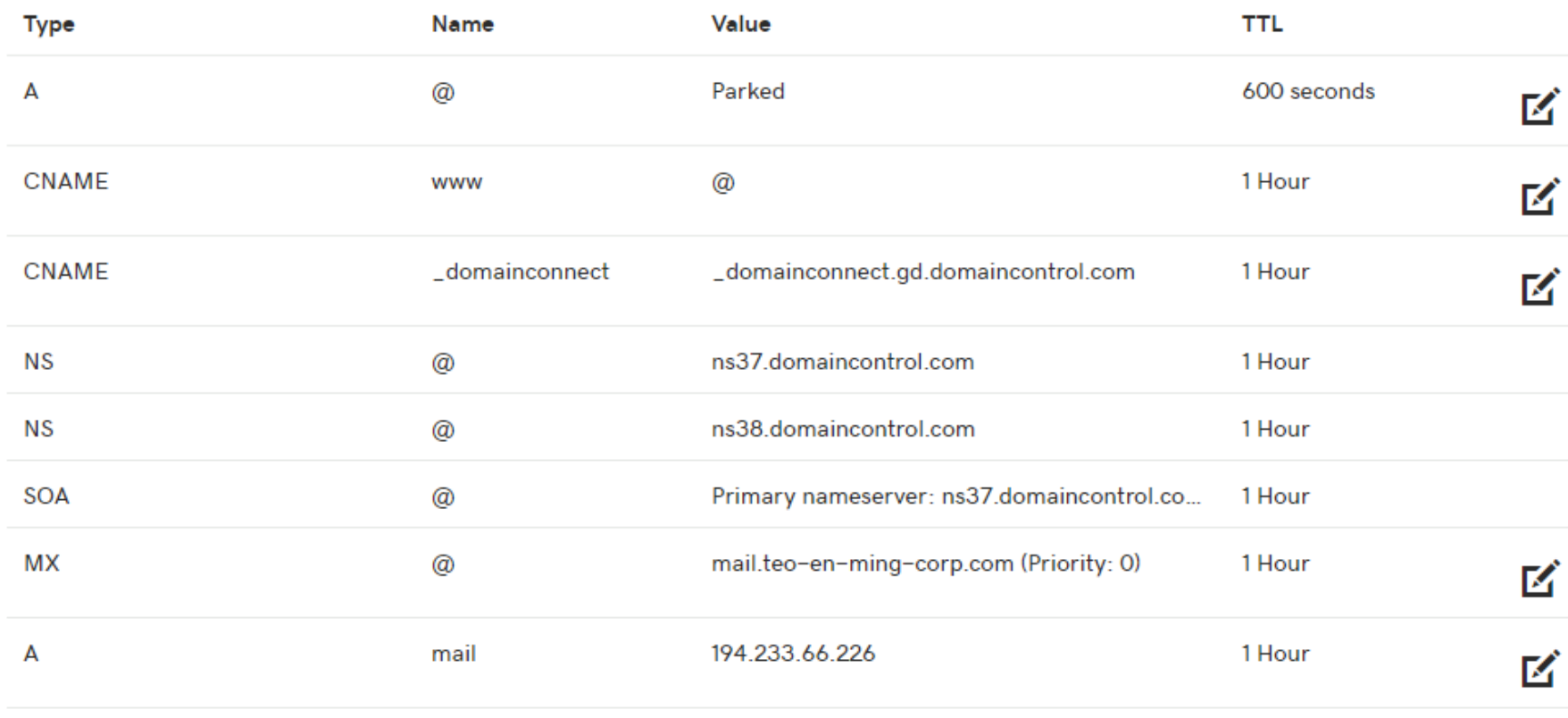

**ADD** 

#### Command Prompt - nslookup

Microsoft Windows [Version 10.0.19042.928]<br>(c) Microsoft Corporation. All rights reserved.

C:\Users\Teo En Ming>nslookup Default Server: UnKnown<br>Default Server: UnKnown<br>Address: 192.168.124.131

> server 8.8.8.8 

Page **4** of **23**

set type=mx > teo-en-ming-corp.com<br>Server: dns.google Address: 8.8.8.8

Non-authoritative answer: MX preference = 0, mail exchanger = mail.teo-en-ming-corp.com teo-en-ming-corp.com

Command Prompt - nslookup

Microsoft Windows [Version 10.0.19042.928] (c) Microsoft Corporation. All rights reserved. C:\Users\Teo En Ming>nslookup Default Server: UnKnown Address: 192.168.124.131 > server 8.8.8.8 Default Server: dns.google Address: 8.8.8.8 set type=mx teo-en-ming-corp.com Server: dns.google Address: 8.8.8.8 Non-authoritative answer: teo-en-ming-corp.com MX preference = 0, mail exchanger = mail.teo-en-ming-corp.com set type=a mail.teo-en-ming-corp.com Server: dns.google<br>Address: 8.8.8.8 DNS request timed out. timeout was 2 seconds. Non-authoritative answer: Name: mail.teo-en-ming-corp.com Address: 194.233.66.226

#### **Command Prompt**

C:\Users\Teo En Ming>ping mail.teo-en-ming-corp.com

```
Pinging mail.teo-en-ming-corp.com [194.233.66.226] with 32 bytes of data:
Reply from 194.233.66.226: bytes=32 time=253ms TTL=50
Reply from 194.233.66.226: bytes=32 time=288ms TTL=50
Reply from 194.233.66.226: bytes=32 time=253ms TTL=50
Reply from 194.233.66.226: bytes=32 time=278ms TTL=50
Ping statistics for 194.233.66.226:
   Packets: Sent = 4, Received = 4, Lost = \theta (\theta% loss),
Approximate round trip times in milli-seconds:
   Minimum = 253ms, Maximum = 288ms, Average = 268ms
C:\Users\Teo En Ming>
```
Page **5** of **23**

Turritopsis Dohrnii Teo En Ming (Singapore)

### **Step 3: Configuring Hostname in Ubuntu 18.04.5 LTS Linux Server**

# apt update # apt upgrade # hostnamectl set-hostname mail.teo-en-ming-corp.com # nano /etc/hosts 127.0.0.1 mail.teo-en-ming-corp.com localhost # hostname -f mail.teo-en-ming-corp.com

### **Step 4: Setting up Linux Mail Server on Ubuntu 18.04.5 LTS with iRedMail 1.4.0**

# wge[t https://github.com/iredmail/iRedMail/archive/1.4.0.tar.gz](https://github.com/iredmail/iRedMail/archive/1.4.0.tar.gz)

# tar xvf 1.4.0.tar.gz

# cd iRedMail-1.4.0/

# chmod +x iRedMail.sh

# ./iRedMail.sh

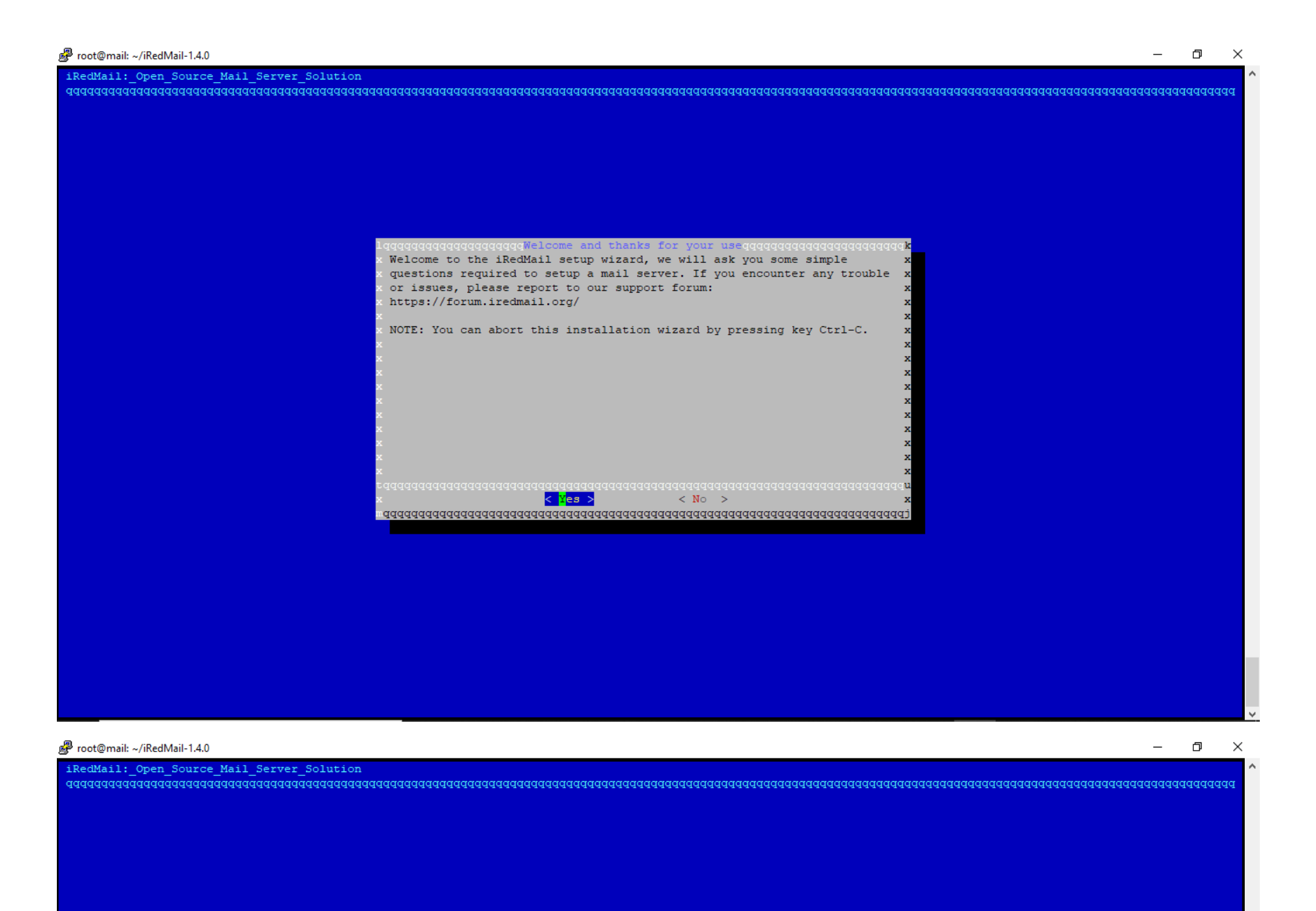

Please specify a directory (in lowercase) used to store user mailboxes. Default is: /var/vmail

#### NOTES:

\* Depends on the mail traffic, it may take large disk space. \* Maildir path will be converted to lowercases, so please create this directory in lowcases.<br>\* It cannot be /var/mail or /root. \* Mailboxes will be stored under its sub-directory: /var/vmail/vmaill/ \* Daily backup of SQL/LDAP databases will be stored under another sub-directory: /var/vmail/backup.  $x/var/$ vmail  $\mathbf{m}$ 

 $\langle$  Next > 

Page **6** of **23**

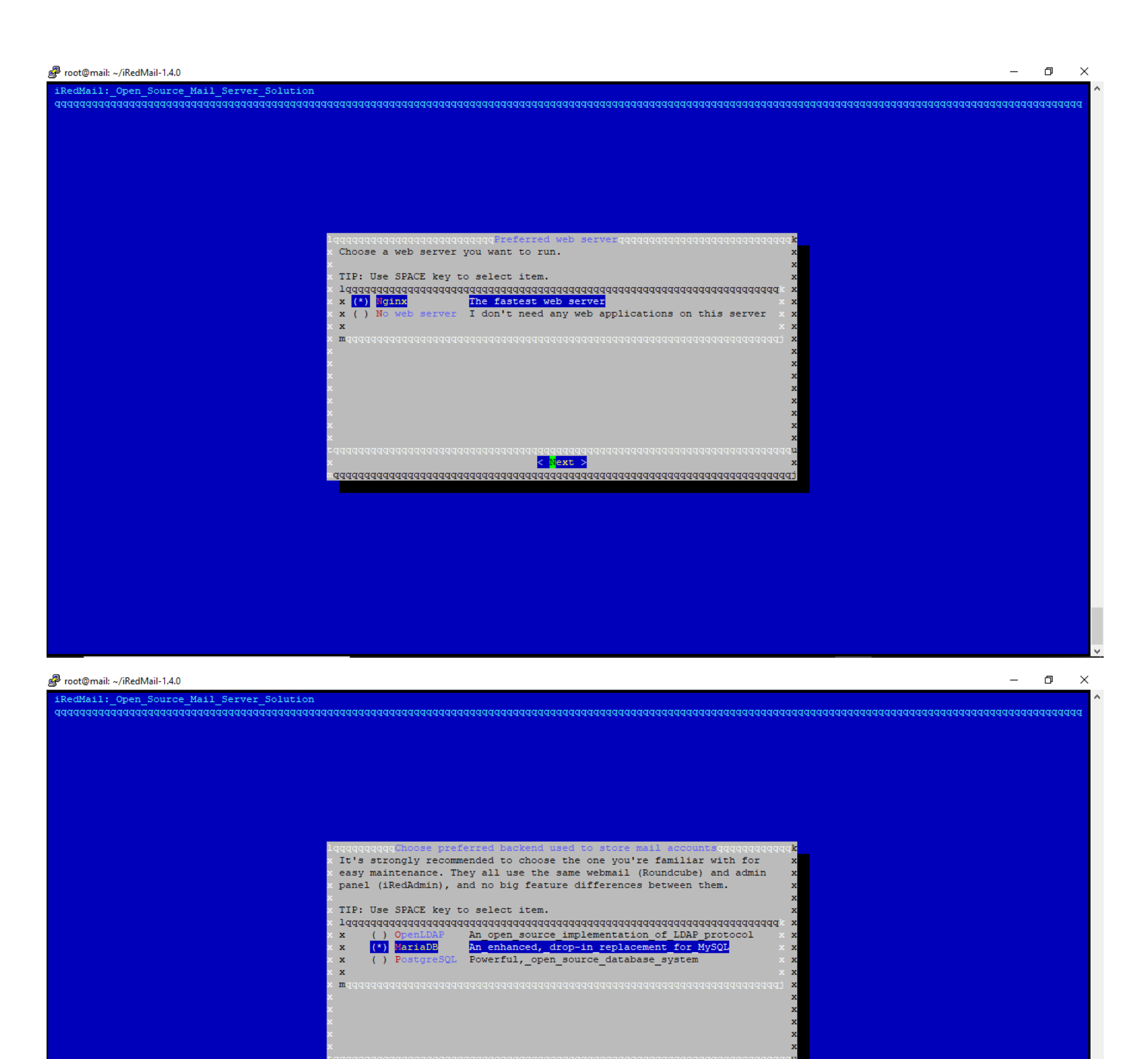

 $\langle$  Next > 

Page **7** of **23**

Page **8** of **23**

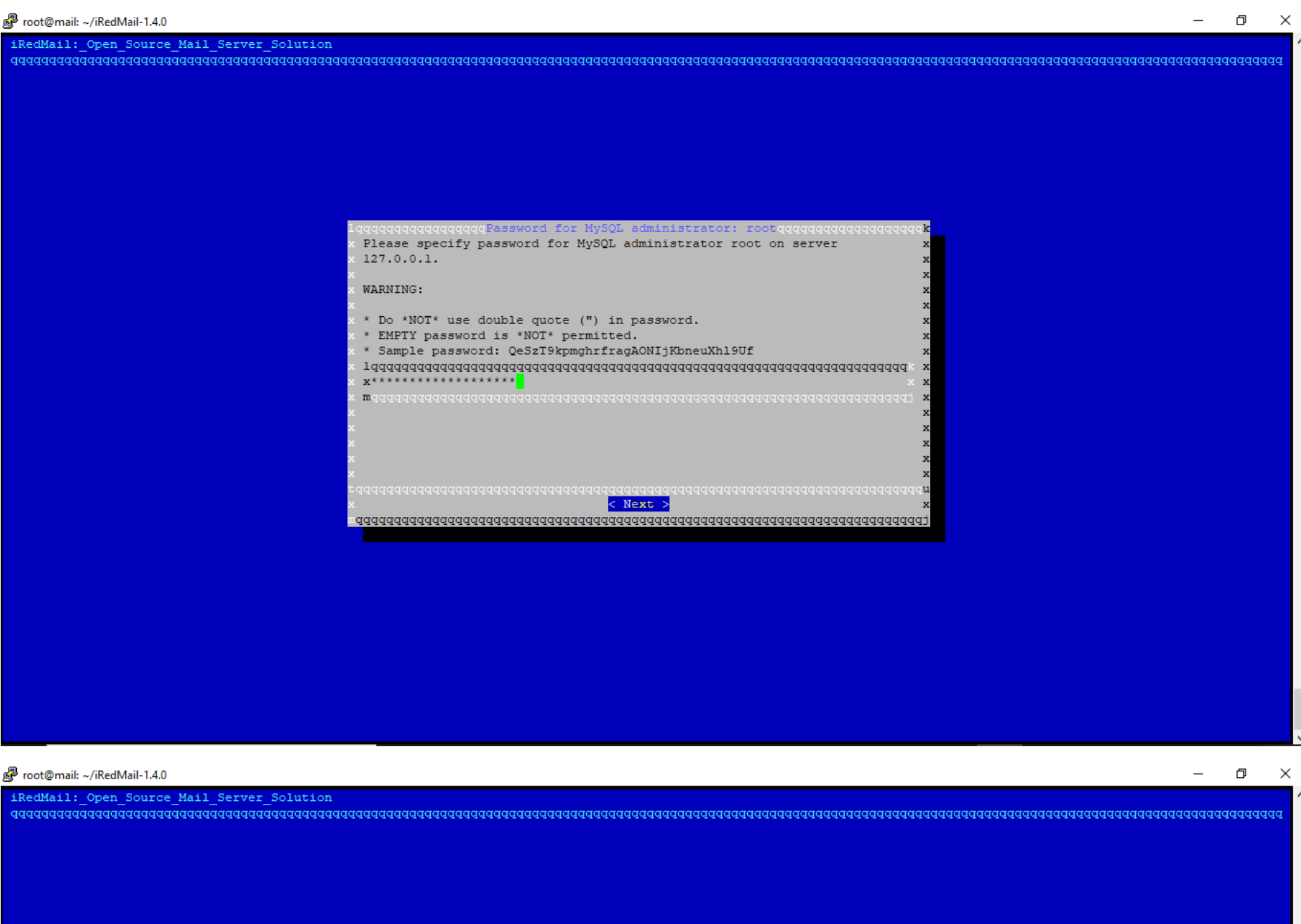

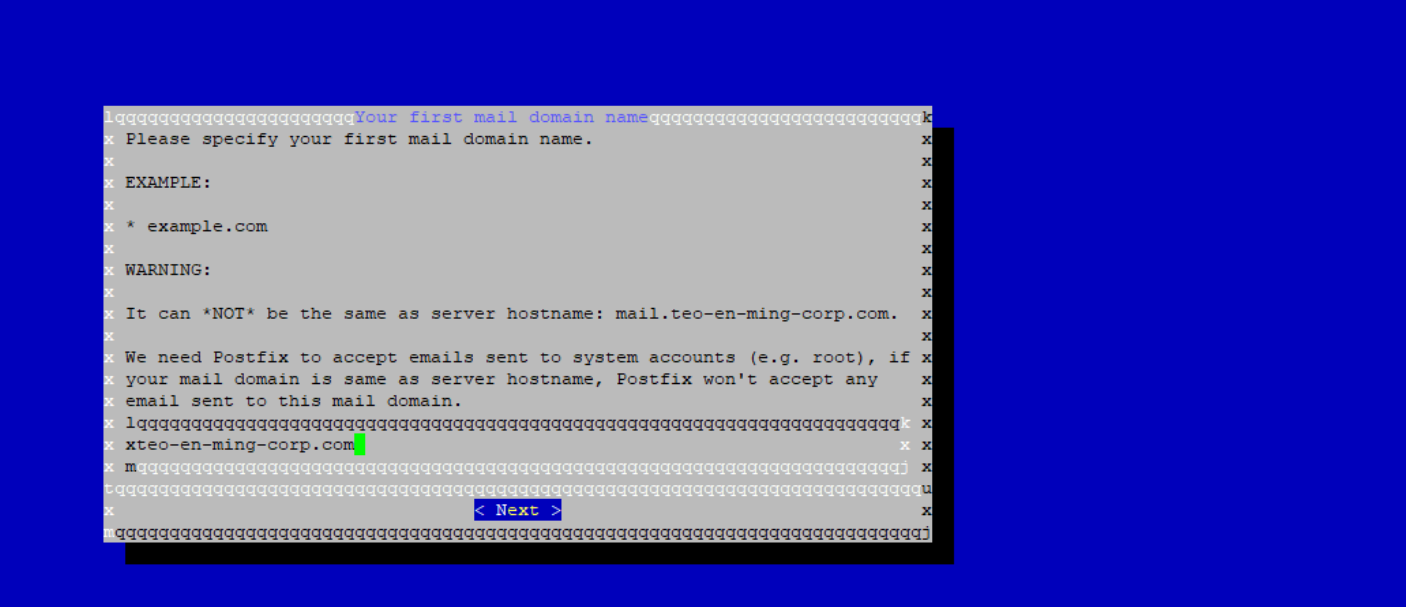

Page **9** of **23**

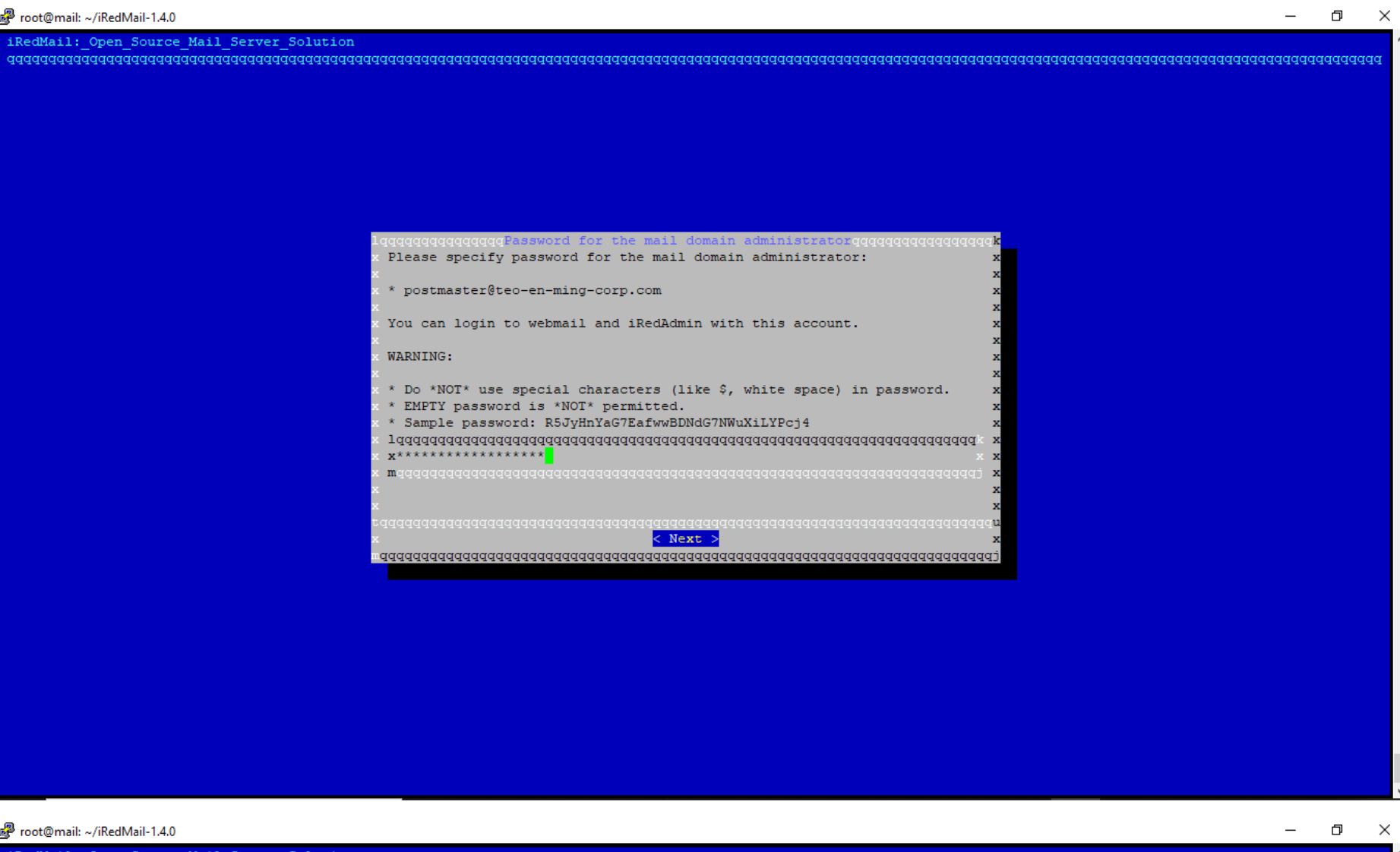

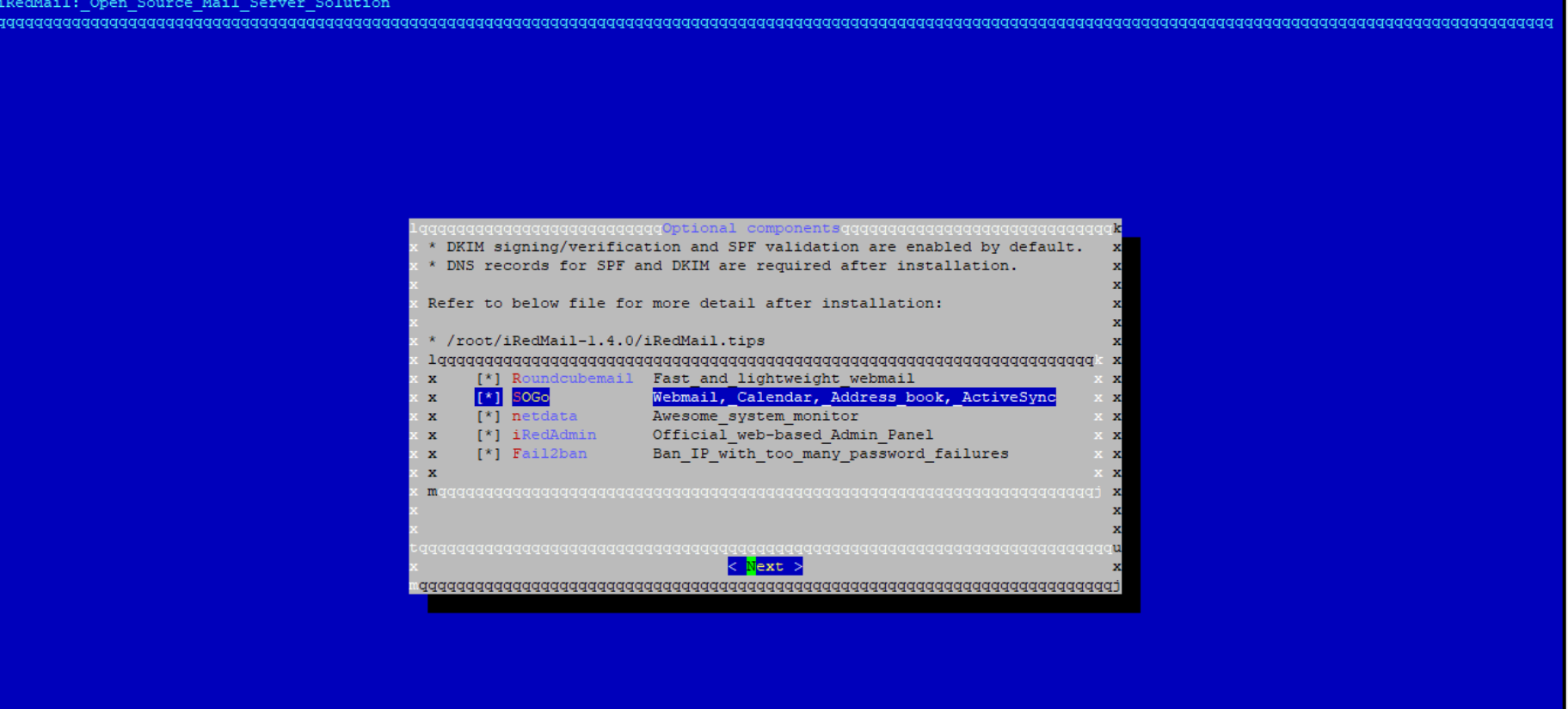

Page **10** of **23**

Turritopsis Dohrnii Teo En Ming (Singapore)

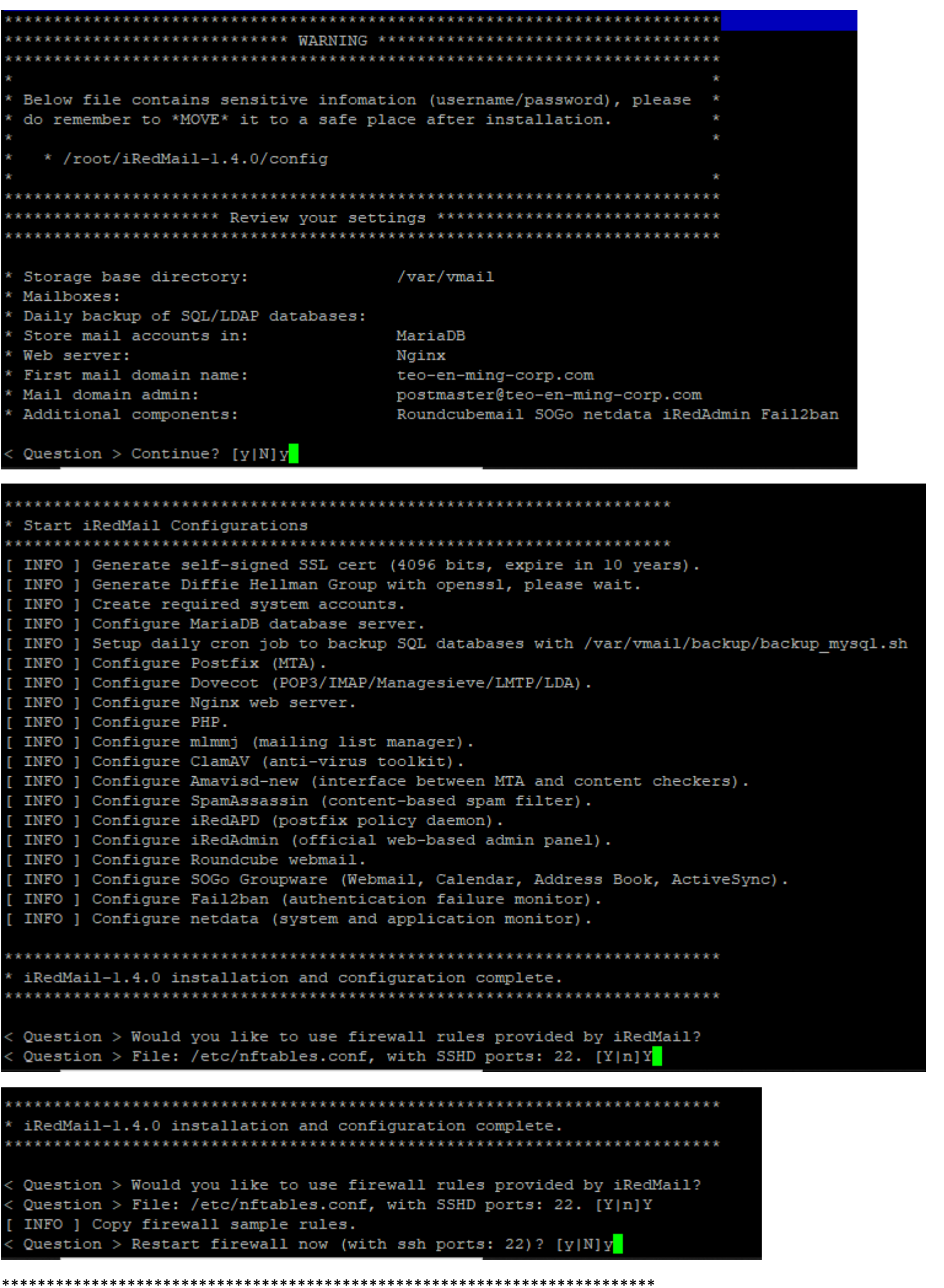

\* iRedMail-1.4.0 installation and configuration complete.

\*\*\*\*\*\*\*\*\*\*\*\*\*\*\*\*\*\*\*\*\*\*\*\*\*\*\*\*\*\*\*\*\*\*\*\*\*\*\*\*\*\*\*\*\*\*\*\*\*\*\*\*\*\*\*\*\*\*\*\*\*\*\*\*\*\*\*\*\*\*\*\*\*

< Question > Would you like to use firewall rules provided by iRedMail?

< Question > File: /etc/nftables.conf, with SSHD ports: 22. [Y|n]Y

[ INFO ] Copy firewall sample rules.

< Question > Restart firewall now (with ssh ports: 22)? [y|N]y

[ INFO ] Restarting firewall ...

[ INFO ] Updating ClamAV database (freshclam), please wait ...

ERROR: /var/log/clamav/freshclam.log is locked by another process

\*\*\*\*\*\*\*\*\*\*\*\*\*\*\*\*\*\*\*\*\*\*\*\*\*\*\*\*\*\*\*\*\*\*\*\*\*\*\*\*\*\*\*\*\*\*\*\*\*\*\*\*\*\*\*\*\*\*\*\*\*\*\*\*\*\*\*\*

Page **11** of **23**

Turritopsis Dohrnii Teo En Ming (Singapore)

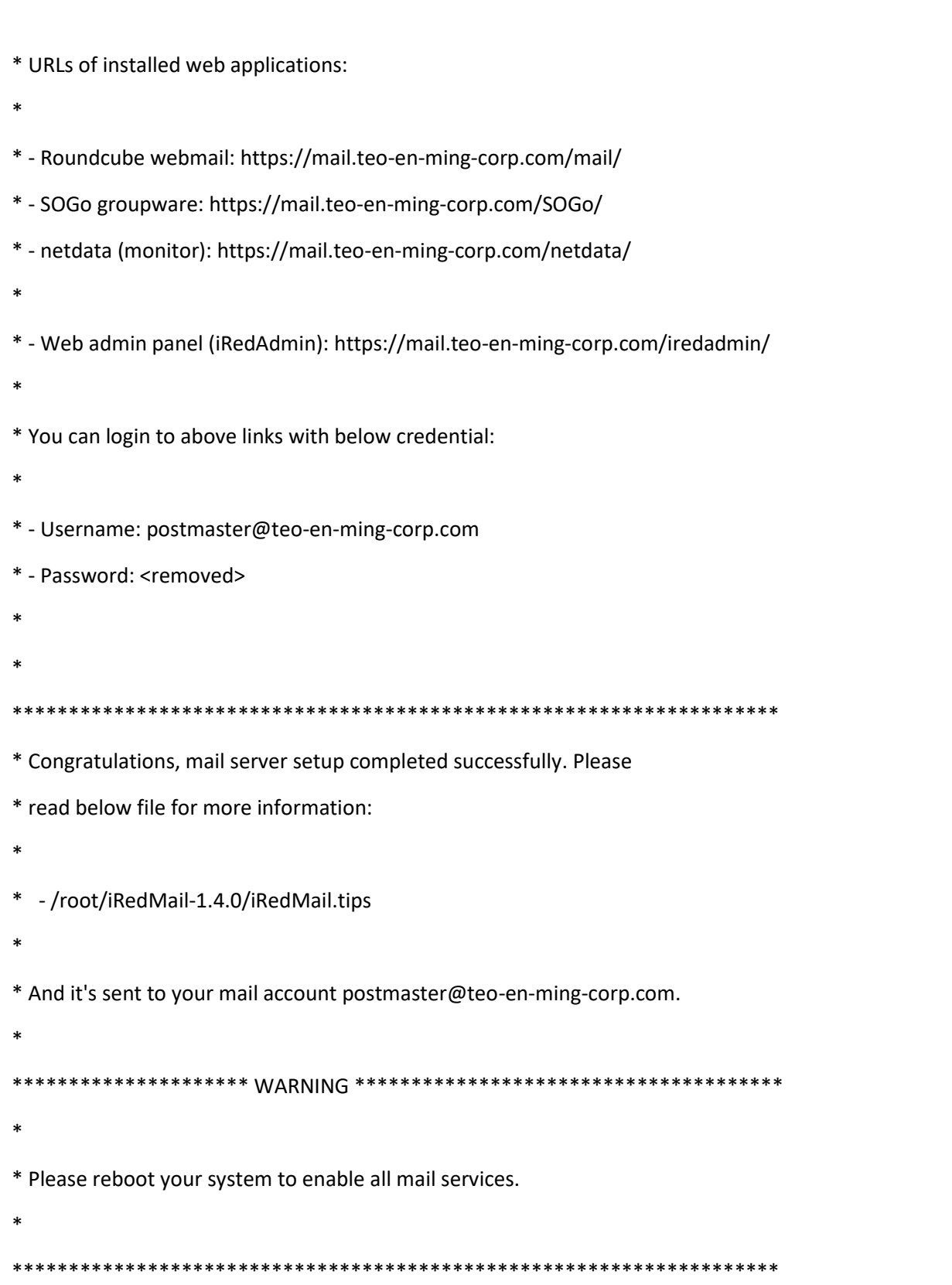

### # reboot

Visit<https://mail.teo-en-ming-corp.com/iredadmin/>

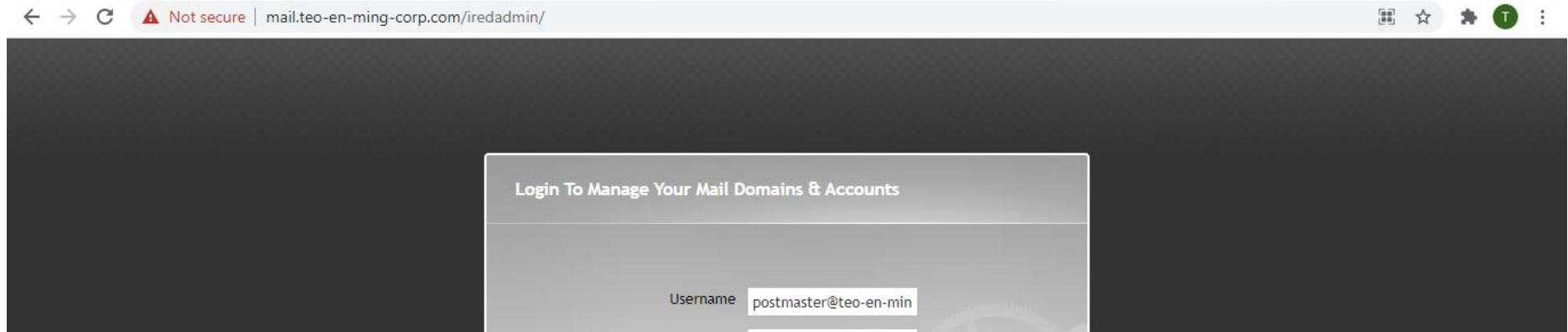

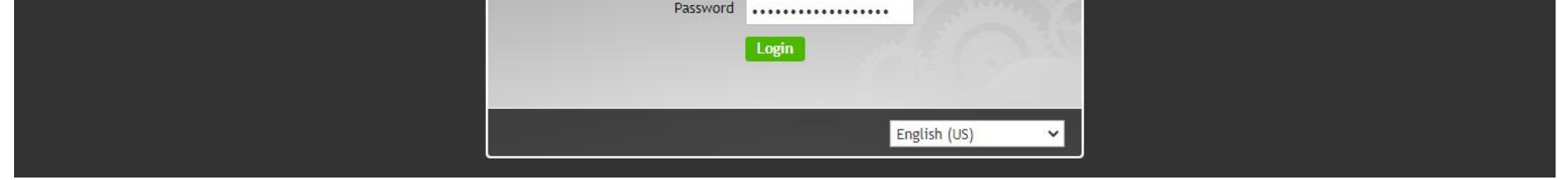

Page **12** of **23**

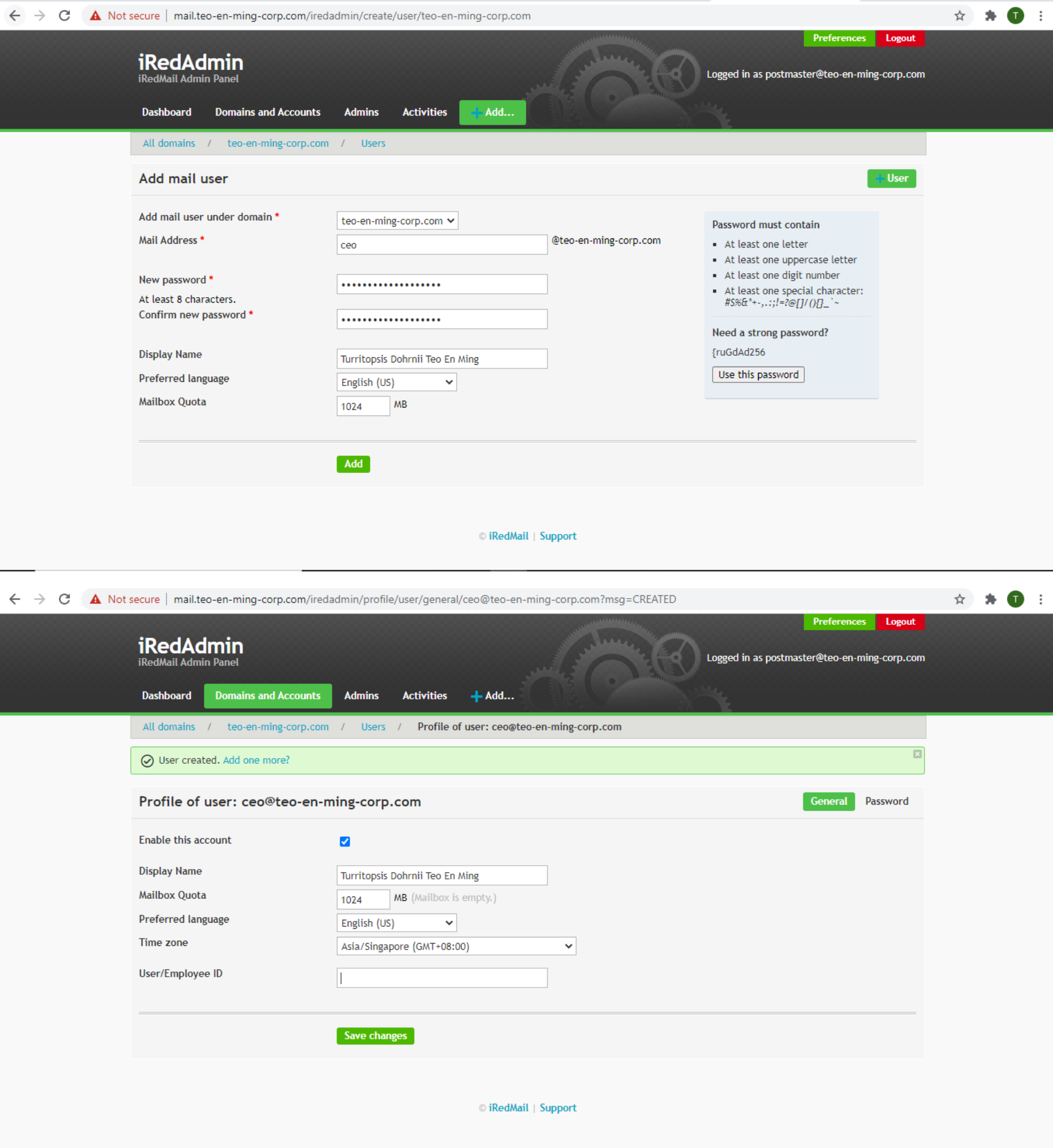

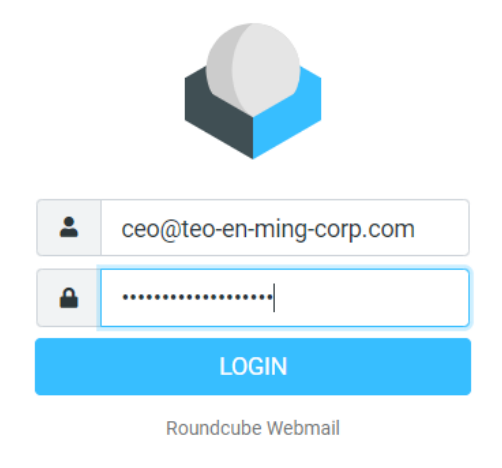

Page **13** of **23**

Turritopsis Dohrnii Teo En Ming (Singapore)

## **Step 5: Installing Free Let's Encrypt SSL Certificate**

# apt install software-properties-common

# add-apt-repository ppa:certbot/certbot -y

# apt install certbot -y

# certbot certonly --webroot --agree-tos --email ceo@teo-en-ming-corp.com -d mail.teo-en-ming-corp.com -w /var/www/html/

Saving debug log to /var/log/letsencrypt/letsencrypt.log

Plugins selected: Authenticator webroot, Installer None

- - - - - - - - - - - - - - - - - - - - - - - - - - - - - - - - - - - - - - - -

Would you be willing to share your email address with the Electronic Frontier

Foundation, a founding partner of the Let's Encrypt project and the non-profit

organization that develops Certbot? We'd like to send you email about our work

encrypting the web, EFF news, campaigns, and ways to support digital freedom.

- - - - - - - - - - - - - - - - - - - - - - - - - - - - - - - - - - - - - - - -

#### (Y)es/(N)o: N

Obtaining a new certificate

Performing the following challenges:

http-01 challenge for mail.teo-en-ming-corp.com

Using the webroot path /var/www/html for all unmatched domains.

Waiting for verification...

Cleaning up challenges

IMPORTANT NOTES:

- Congratulations! Your certificate and chain have been saved at:

/etc/letsencrypt/live/mail.teo-en-ming-corp.com/fullchain.pem

Your key file has been saved at:

/etc/letsencrypt/live/mail.teo-en-ming-corp.com/privkey.pem

Your cert will expire on 2021-07-24. To obtain a new or tweaked

Page **14** of **23**

Turritopsis Dohrnii Teo En Ming (Singapore)

 version of this certificate in the future, simply run certbot again. To non-interactively renew \*all\* of your certificates, run "certbot renew"

- Your account credentials have been saved in your Certbot configuration directory at /etc/letsencrypt. You should make a secure backup of this folder now. This configuration directory will also contain certificates and private keys obtained by Certbot so making regular backups of this folder is ideal.
- If you like Certbot, please consider supporting our work by:

ssl\_certificate /etc/ssl/certs/iRedMail.crt; ssl\_certificate\_key /etc/ssl/private/iRedMail.key;

Donating to ISRG / Let's Encrypt: https://letsencrypt.org/donate

Donating to EFF: <https://eff.org/donate-le>

## **Installing the SSL Certificate in Nginx Web Server**

# nano /etc/nginx/templates/ssl.tmpl

Find the following 2 lines.

#### Replace them with:

ssl\_certificate /etc/letsencrypt/live/mail.teo-en-ming-corp.com/fullchain.pem; ssl\_certificate\_key /etc/letsencrypt/live/mail.teo-en-ming-corp.com/privkey.pem;

#### # nginx -t

# systemctl reload nginx

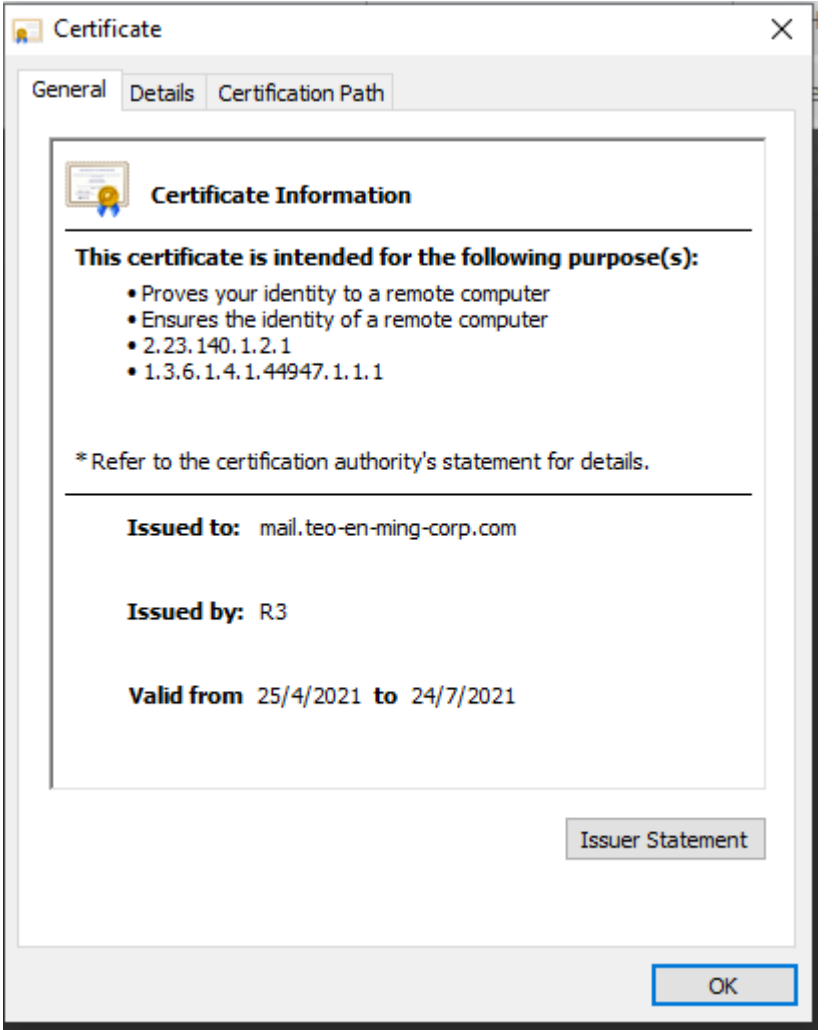

Page **15** of **23**

Turritopsis Dohrnii Teo En Ming (Singapore)

### **Installing SSL Certificate in Postfix and Dovecot**

# nano /etc/postfix/main.cf

Find the following 3 lines. (line 95, 96, 97).

smtpd\_tls\_key\_file = /etc/ssl/private/iRedMail.key smtpd\_tls\_cert\_file = /etc/ssl/certs/iRedMail.crt smtpd\_tls\_CAfile = /etc/ssl/certs/iRedMail.crt

Replace them with:

smtpd\_tls\_key\_file = /etc/letsencrypt/live/mail.teo-en-ming-corp.com/privkey.pem smtpd\_tls\_cert\_file = /etc/letsencrypt/live/mail.teo-en-ming-corp.com/cert.pem smtpd\_tls\_CAfile = /etc/letsencrypt/live/mail.teo-en-ming-corp.com/chain.pem

ssl\_cert = </etc/letsencrypt/live/mail.teo-en-ming-corp.com/fullchain.pem ssl\_key = </etc/letsencrypt/live/mail.teo-en-ming-corp.com/privkey.pem

# systemctl reload postfix

#### **Next, edit the main configuration file of Dovecot.**

# nano /etc/dovecot/dovecot.conf

Find the following 2 lines. (line 47, 48)

ssl\_cert = </etc/ssl/certs/iRedMail.crt ssl\_key = </etc/ssl/private/iRedMail.key

Replace them with:

# systemctl reload dovecot

### **Step 6: Improving Email Deliverability**

### **DNS PTR Record**

# dig -x 194.233.66.226 +short

vmi576090.contaboserver.net.

vmi576090.

# host 194.233.66.226

226.66.233.194.in-addr.arpa domain name pointer vmi576090.contaboserver.net.

226.66.233.194.in-addr.arpa domain name pointer vmi576090.

Visit<https://my.contabo.com/>

Page **16** of **23**

Turritopsis Dohrnii Teo En Ming (Singapore)

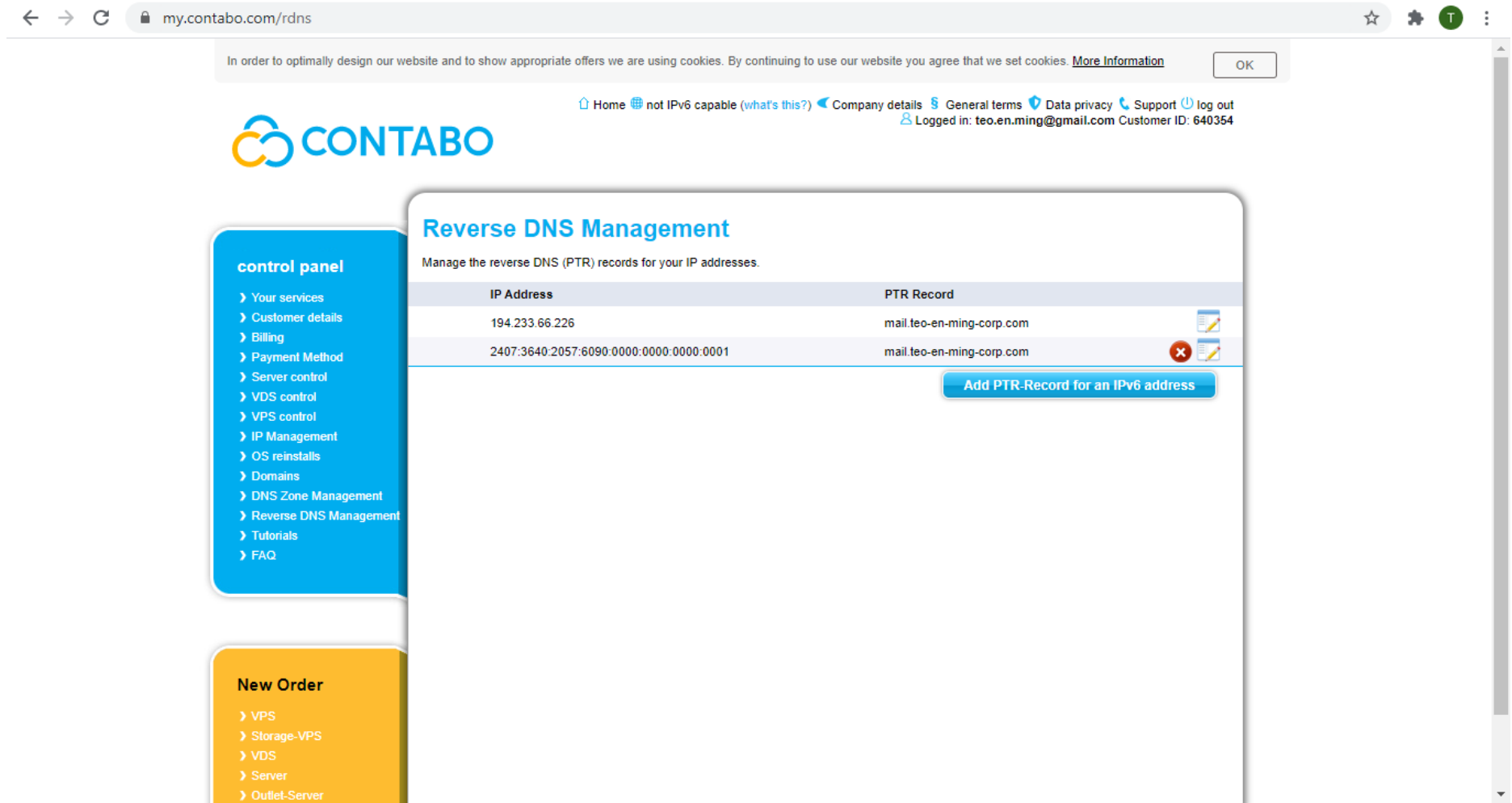

### **DNS SPF Record**

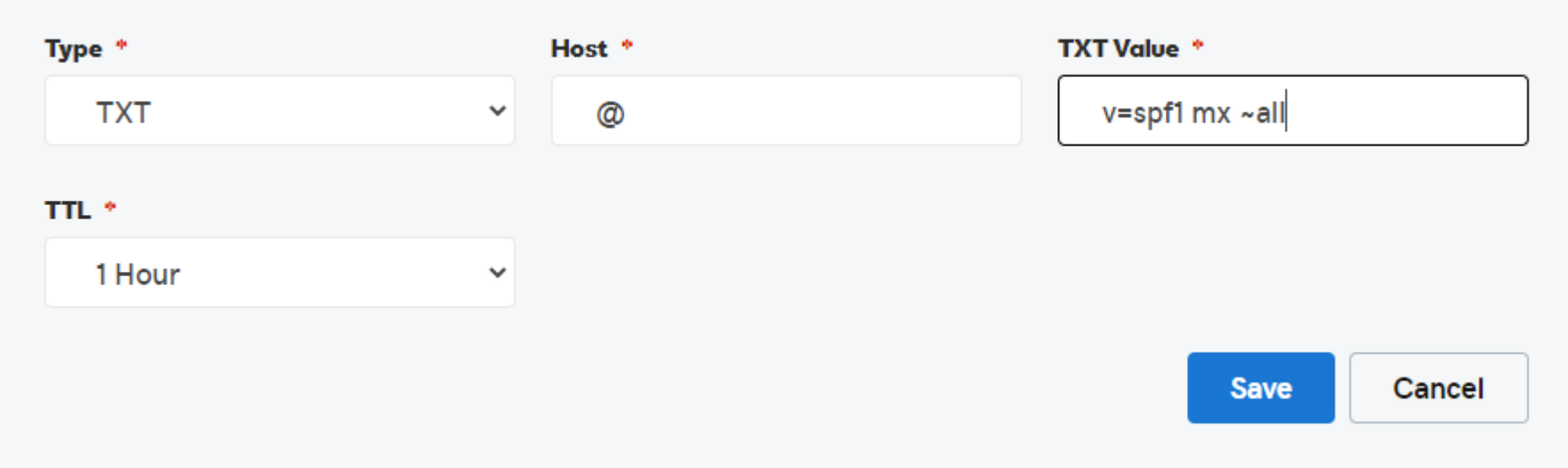

### # dig teo-en-ming-corp.com txt

; <<>> DiG 9.11.3-1ubuntu1.14-Ubuntu <<>> teo-en-ming-corp.com txt

- ;; global options: +cmd
- ;; Got answer:
- ;; ->>HEADER<<- opcode: QUERY, status: NOERROR, id: 55560
- ;; flags: qr rd ra; QUERY: 1, ANSWER: 1, AUTHORITY: 0, ADDITIONAL: 1

; EDNS: version: 0, flags:; udp: 65494

;; QUESTION SECTION:

;teo-en-ming-corp.com. IN TXT

;; ANSWER SECTION:

teo-en-ming-corp.com. 3600 IN TXT "v=spf1 mx ~all"

;; Query time: 5 msec

;; SERVER: 127.0.0.53#53(127.0.0.53)

Page **17** of **23**

Turritopsis Dohrnii Teo En Ming (Singapore)

;; WHEN: Sun Apr 25 15:48:44 +08 2021

;; MSG SIZE rcvd: 76

### **DNS DKIM Record**

# amavisd-new showkeys

; key#1 2048 bits, i=dkim, d=teo-en-ming-corp.com, /var/lib/dkim/teo-en-ming-corp.com.pem

dkim.\_domainkey.teo-en-ming-corp.com. 3600 TXT (

"v=DKIM1; p="

 "MIIBIjANBgkqhkiG9w0BAQEFAAOCAQ8AMIIBCgKCAQEA7sFSqJyUwmmoaXcgDA6t" "jwyT3zGSXTMpZ0205DWDgLRZ12yRt9da45swBMqQsSZvSodtUGgHsxwd9xotwYU0" "oBiS0ntCthumtVgA8ZkrMXcT6xWL3bH9LUQFeNiCI9sJa8tp/H1xHUBdENdZKdO3" "ayWXzW375z+QwK4WDHj4EdmxQfnpdwl7yA6mh/3K218sFLhqg+OopJMStOS30T4b" "iSbk5M7oh8kGoaBlffpQHhM2xF091Wq9JlsrrlbCjNBfaKQPH+dB/I6/yBmPsFpE"

"XIAEhMhGIUfGySaWOksepA0jYnASrXN9xVr5BDG6AE8kFaRbd+rhHjV8UeMr6DjP"

"CQIDAQAB")

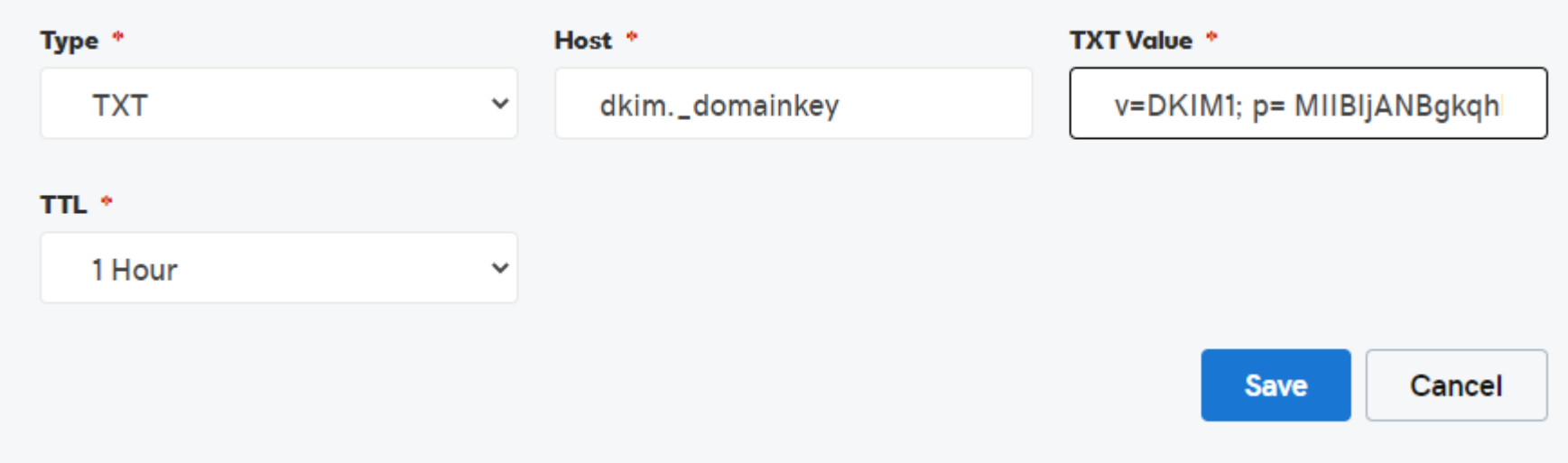

# amavisd-new testkeys

TESTING#1 teo-en-ming-corp.com: dkim.\_domainkey.teo-en-ming-corp.com => pass

Page **18** of **23**

Turritopsis Dohrnii Teo En Ming (Singapore)

### **DNS DMARC Record**

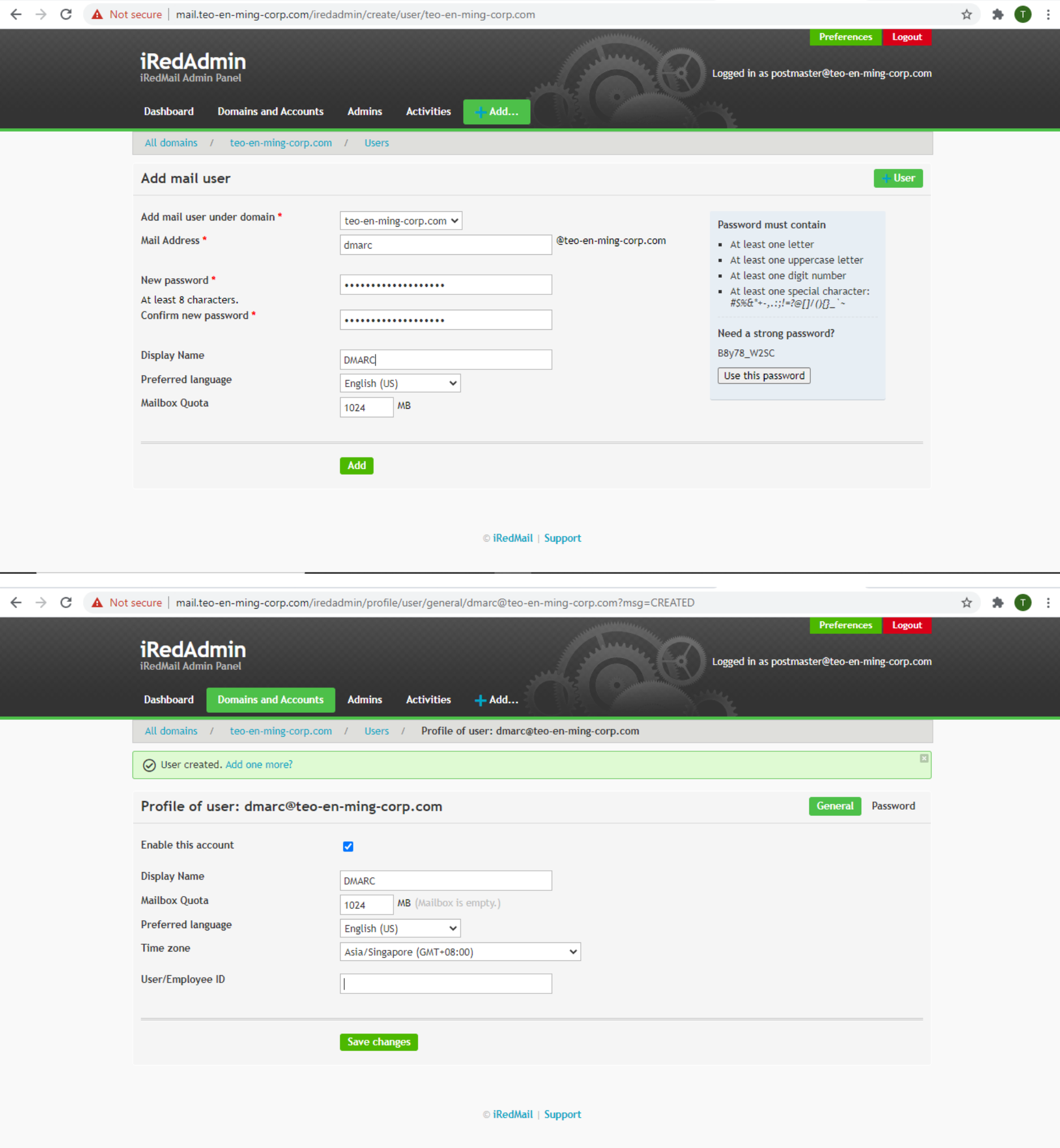

Page **19** of **23**

Turritopsis Dohrnii Teo En Ming (Singapore)

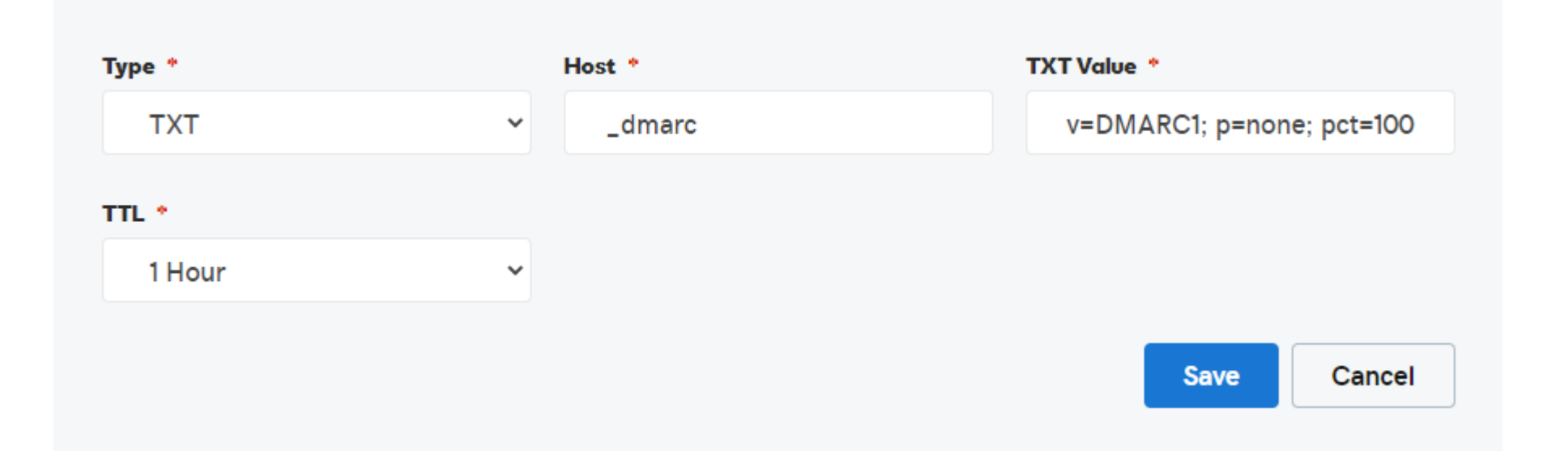

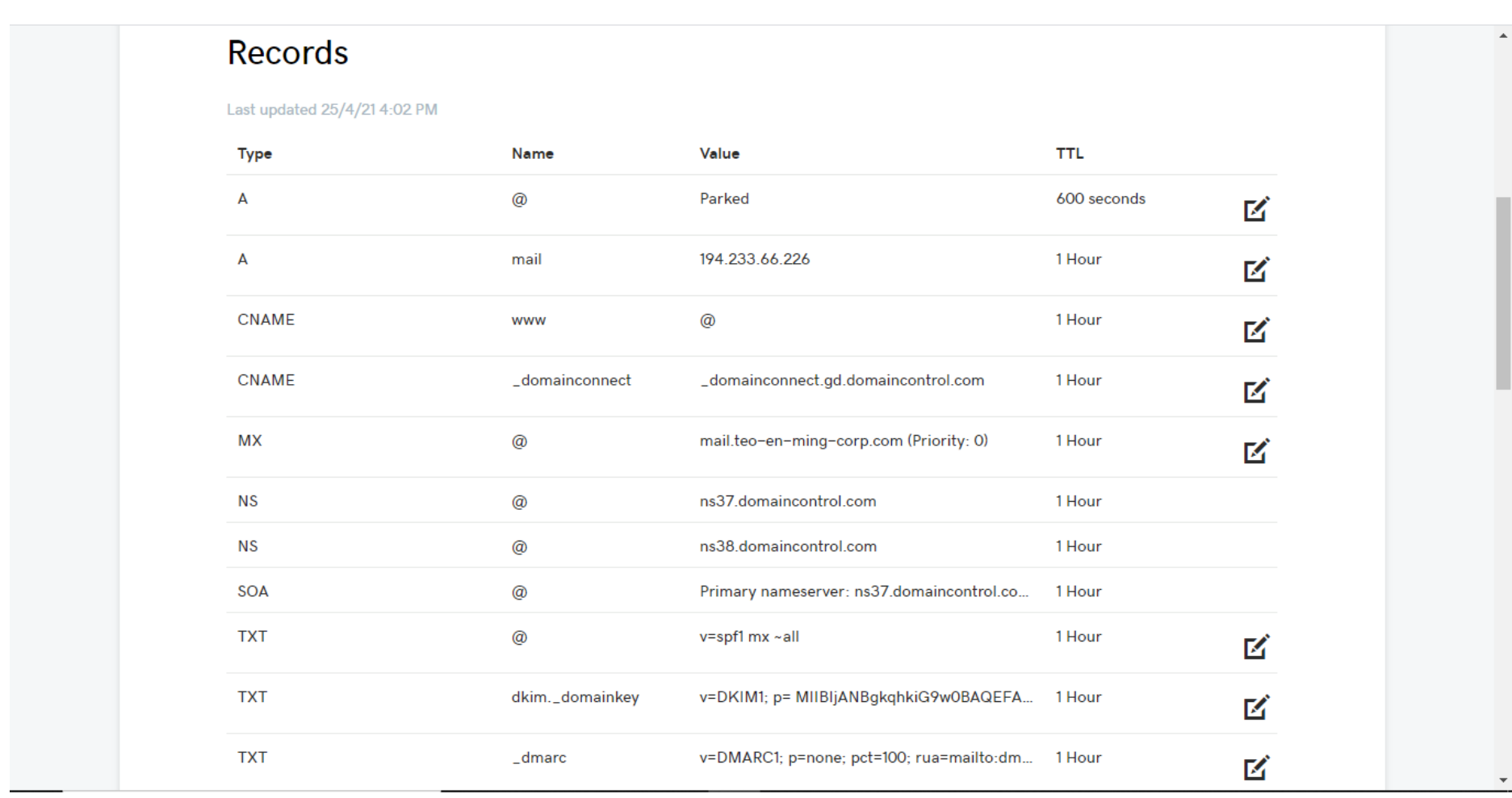

## **Step 7: How to Disable Greylisting**

# chmod 600 /opt/iredapd/settings.py

# nano /opt/iredapd/settings.py

Find the following line.

plugins = ["reject\_null\_sender", "wblist\_rdns", "reject\_sender\_login\_mismatch", "greylisting", "throttle", "amavisd\_wblist", "sql\_alias\_access\_policy"]

Remove "greylisting" from the list. Save and close the file. Then restart iredapd.

# systemctl restart iredapd

# chmod 400 /opt/iredapd/settings.py

## **Step 8: Troubleshooting Tips**

# systemctl status postfix

# systemctl status dovecot

# systemctl status nginx

# systemctl status mariadb

# systemctl status clamav-daemon

# systemctl status amavis

Page **20** of **23**

Turritopsis Dohrnii Teo En Ming (Singapore)

### **Step 9: How to Renew SSL Certificate**

# certbot renew -w /var/www/html --dry-run

```
Saving debug log to /var/log/letsencrypt/letsencrypt.log
- - - - - - - - - - - - - - - - - - - - - - - - - - - - - - - - - - - - - - - -
Processing /etc/letsencrypt/renewal/mail.teo-en-ming-corp.com.conf
  - - - - - - - - - - - - - - - - - - - - - - - - - - - - - - - - - - - - - - - -
Cert not due for renewal, but simulating renewal for dry run
Plugins selected: Authenticator webroot, Installer None
Renewing an existing certificate
Performing the following challenges:
http-01 challenge for mail.teo-en-ming-corp.com
Using the webroot path /var/www/html for all unmatched domains.
Waiting for verification...
Cleaning up challenges
- - - - - - - - - - - - - - - - - - - - - - - - - - - - - - - - - - - - - - - -
new certificate deployed without reload, fullchain is
/etc/letsencrypt/live/mail.teo-en-ming-corp.com/fullchain.pem
   - - - - - - - - - - - - - - - - - - - - - - - - - - - - - - - - - - - - - - - -
- - - - - - - - - - - - - - - - - - - - - - - - - - - - - - - - - - - - - - - -
** DRY RUN: simulating 'certbot renew' close to cert expiry
** (The test certificates below have not been saved.)
Congratulations, all renewals succeeded. The following certs have been renewed:
   /etc/letsencrypt/live/mail.teo-en-ming-corp.com/fullchain.pem (success)
** DRY RUN: simulating 'certbot renew' close to cert expiry
            (The test certificates above have not been saved.)
       - - - - - - - - - - - - - - - - - - - - - - - - - - - - - - - - - - - - - - - -
```
IMPORTANT NOTES:

- Your account credentials have been saved in your Certbot configuration directory at /etc/letsencrypt. You should make a secure backup of this folder now. This configuration directory will also contain certificates and private keys obtained by Certbot so making regular backups of this folder is ideal.

### **Create Cron Job**

# crontab -e

Then add the following line at the bottom of the file.

@daily certbot renew -w /var/www/html --quiet && systemctl reload postfix dovecot nginx

# cat /etc/os-release

```
NAME="Ubuntu"
VERSION="18.04.5 LTS (Bionic Beaver)"
ID=ubuntu
ID_LIKE=debian
PRETTY NAME="Ubuntu 18.04.5 LTS"
VERSION ID="18.04"
HOME_URL="https://www.ubuntu.com/"
SUPPORT_URL="https://help.ubuntu.com/"
```
BUG\_REPORT\_URL="https://bugs.launchpad.net/ubuntu/" PRIVACY\_POLICY\_URL="https://www.ubuntu.com/legal/terms-and-policies/privacy-policy" VERSION\_CODENAME=bionic UBUNTU\_CODENAME=bionic

Page **21** of **23**

Turritopsis Dohrnii Teo En Ming (Singapore)

## **Step 10: SPF Record Lookup at MXToolBox.com**

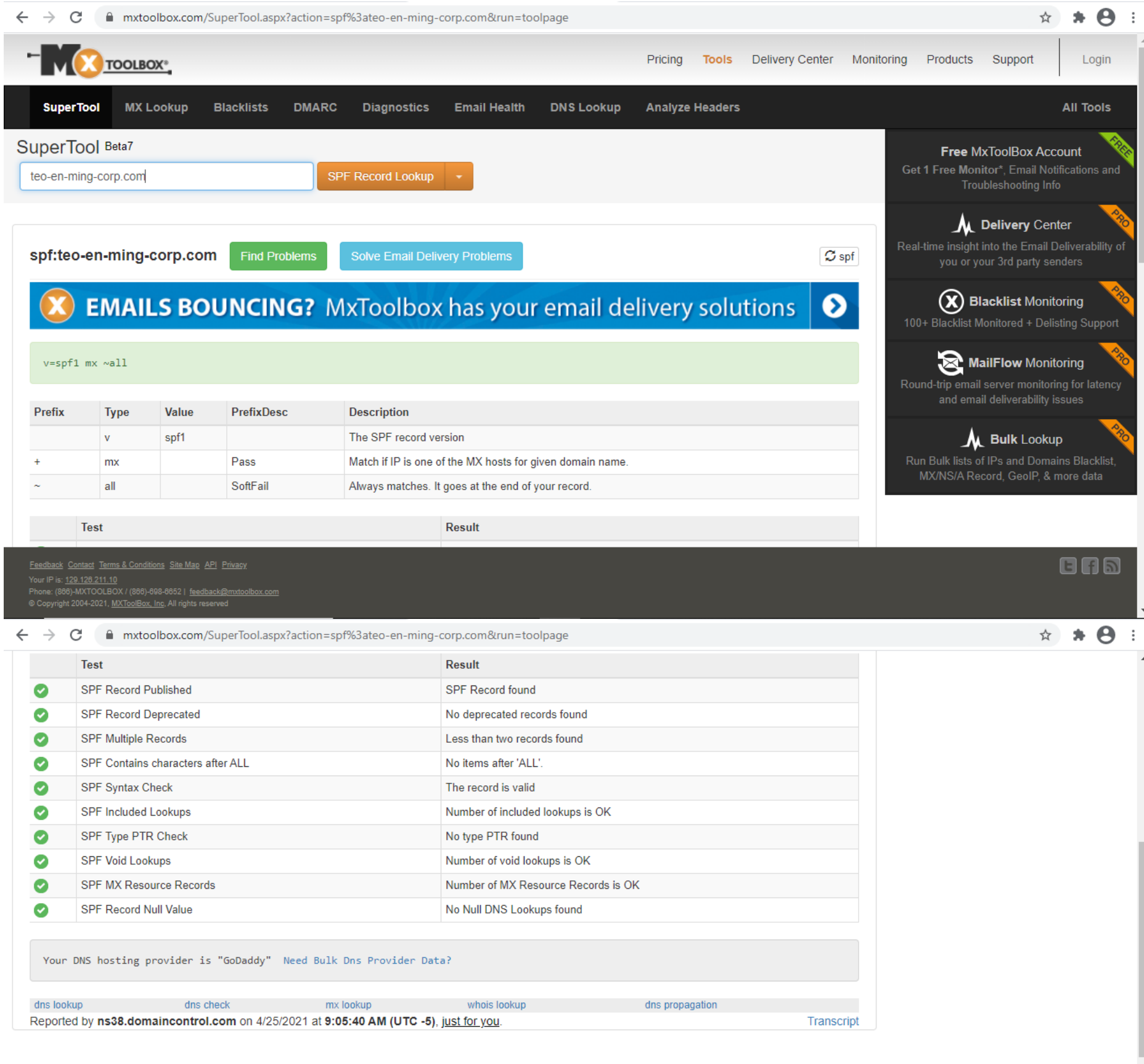

#### ABOUT THE SUPERTOOL!

All of your MX record, DNS, blacklist and SMTP diagnostics in one integrated tool. Input a domain name or IP Address or Host Name. Links in the results will guide you to other relevant tools and information. And you'll have a chronological history of your results.

 $\overline{\phantom{a}}$ 

Page **22** of **23**

Turritopsis Dohrnii Teo En Ming (Singapore)

## **Step 11: DKIM Record Lookup at MXToolBox.com**

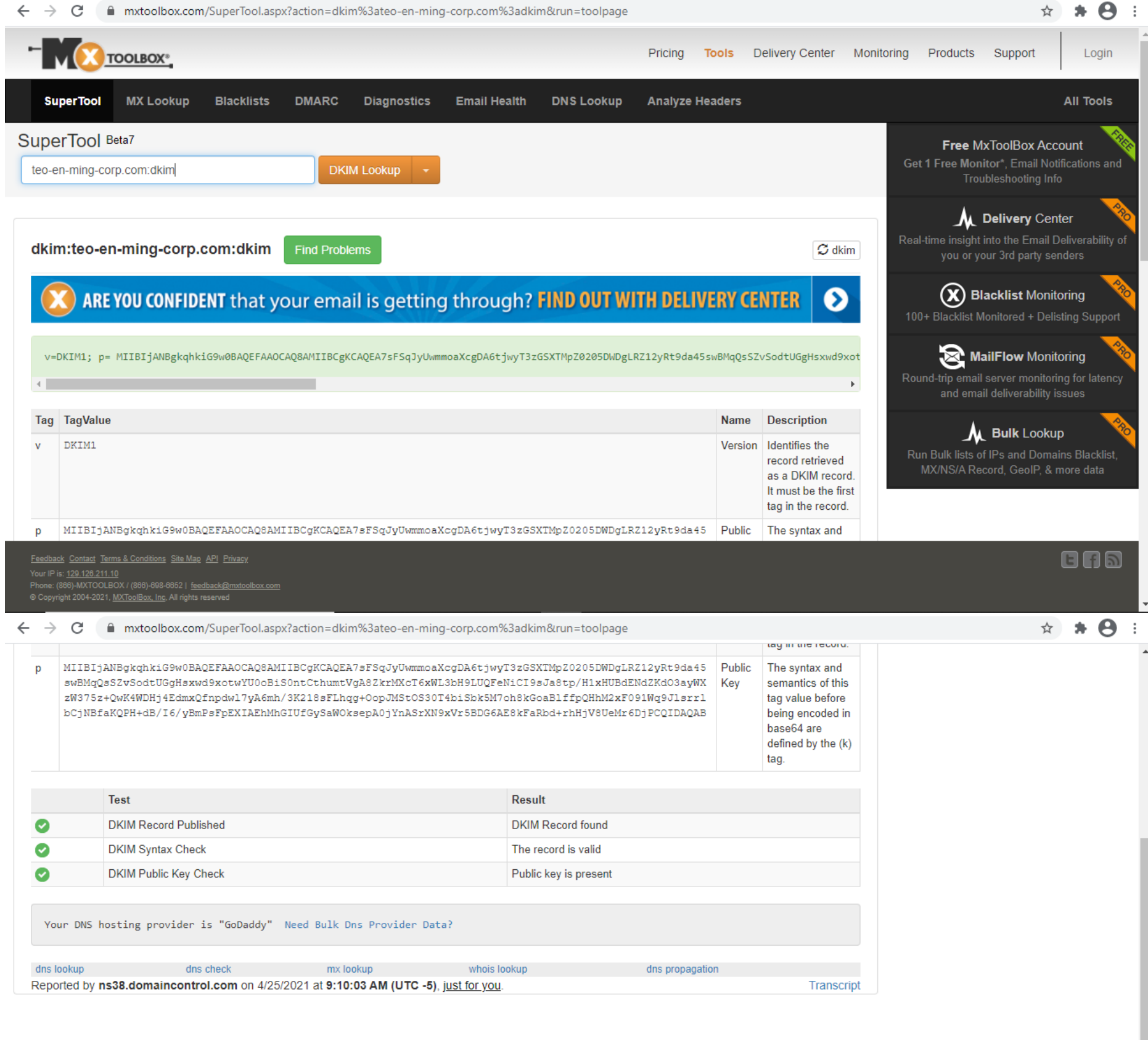

#### ABOUT THE SUPERTOOL!

All of your MX record, DNS, blacklist and SMTP diagnostics in one integrated tool. Input a domain name or IP Address or Host Name. Links in the results will guide you to other relevant tools and information. And you'll have a chronological history of your results.

If you already know exactly what you want, you can force a particular test or lookup. Try some of these examples:

Page **23** of **23**

**GRS** 

Turritopsis Dohrnii Teo En Ming (Singapore)

## **Step 12: DMARC Record Lookup at MXToolBox.com**

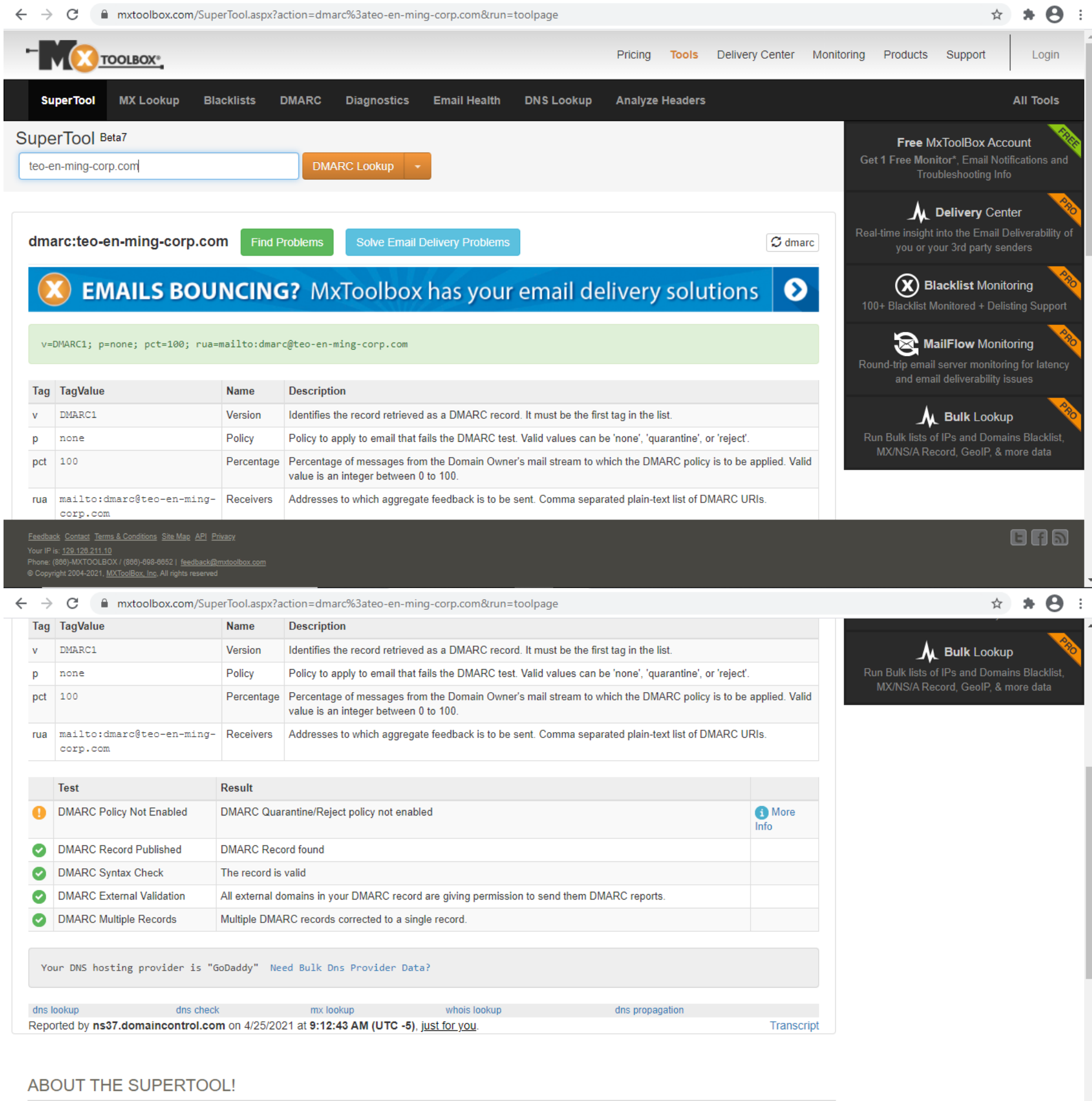

Feedback Contact Terms & Conditions Site Map API Privacy<br>Your IP is: <u>129.126.211.10</u><br>Phone: (886)-MXTOOLBOX / (866)-698-8652 | feedback@mxtoo<br>© Copyright 2004-2021, <u>MXToolBox, Inc</u>, All rights reserved

mail.teo-en-ming-corp.com

Turritopsis Dohrnii Teo En Ming's Linux Mail Server IP Address:

194.233.66.226

Turritopsis Dohrnii Teo En Ming's Email Address:

ceo@teo-en-ming-corp.com

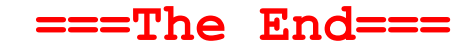